# **Instrumenting Android and Java Applications as Easy as abc**

Steven Arzt, Siegfried Rasthofer, and Eric Bodden

Secure Software Engineering Group, European Center for Security and Privacy by Design (EC SPRIDE), Technische Universität Darmstadt, Germany *{*steven.arzt,siegfried.rasthofer,eric.bodden*}*@ec-spride.de

**Abstract.** Program instrumentation is a widely used mechanism in different software engineering areas. It can be used for creating profilers and debuggers, for detecting programming errors at runtime, or for securing programs through inline reference monitoring.

This paper presents a tutorial on instrumenting Android applications using Soot and the AspectBench compiler (abc). We show how two wellknown monitoring languages –Tracematches and AspectJ– can be used for instrumenting Android applications. Furthermore, we also describe the more flexible approach of manual imperative instrumentation directly using Soot's intermediate representation Jimple. In all three cases no sourc[e c](#page-16-0)ode of the target application is required.

**Keywords:** Android, Java, Security, Dynamic Analysis, Runtime Enforcement.

## **1 Introduction**

According [to](#page-16-1) a recent study [1], Android now has about 75% market share in the mobile-phone market, with a 91.5% growth rate over the past year. With Android phones being ubiquitous, they become a worthwhile target for security and privacy violations. Attacks range from broad data collection for the purpose of targeted advertisement, to targeted attacks, such as the case of industrial espionage. Attacks are most likely to be motivated primarily by a social element: a significant number of mobile-phone owners use their device both for private and work-related communication [2]. Furthermore, the vast majority of users installs apps containing code whose trustworthiness t[he](#page-16-2)[y](#page-16-3) cannot judge and which they cannot effectively control.

One approach to combat such [thre](#page-17-0)ats is to augment Android applications obtained from arbitrary untrusted sources with additional instrumentation code. This code alters the behaviour of the target application and can thus enforce certain predefined security policies such as disallowing data leaks of confidential information. Since the instrumentation code runs as an integrated part of the target application, it has full access to the runtime state, thereby avoiding the imprecisions that usually come with static analysis approaches [3–5]. It has full

A. Legay and S. Bensalem (Eds.): RV 2013, LNCS 8174, pp. 364–381, 2013.

<sup>-</sup>c Springer-Verlag Berlin Heidelberg 2013

access to environment information, user inputs, and external resources. Policy violations can be captured as they actually occur, thus minimizing the number of false alarms. Furthermore, it has also the advantage that the underlying Android framework does not have to be changed at all, as done so by [6, 7].

<span id="page-1-0"></span>In many cases, the source code of the target application is not available. Therefore, a mechansim for conveniently analy[zin](#page-1-0)g and instrumenting binary applications is required. Soot [8] and the abc compiler [9] for AspectJ both support Android bytecode, both as input and as output for the instrumented application. In this paper, [w](#page-6-0)e will give an overview of the two tools, explain how to integrate instrume[nt](#page-7-0)ation code on various layers of abstr[act](#page-8-0)ion, and illustrate the mechanisms using examples. Though this paper focuses on the Android platform, many of th[e t](#page-13-0)ools and [co](#page-15-0)ncepts presented herein are directly applicable to Java applications as well.

The remainder of this paper is structured as follows. In Section 2, we give an overview of the Android platform, present an example application we will use for instrumentation in the remainder of the paper, and discuss some Android-specific aspects like application signatures. Section 3 is dedicated to high-level instrumentation using AspectJ while Section 4 focuses on Tracematches. In Section 5, we introduce Soot and its Jimple intermediate representation which is then used for manual instrumentation in Section 6. Section 7 concludes the paper.

# <span id="page-1-2"></span>**2 Android Platform Overview**

The Android [pla](#page-16-6)tform is built as a stack with various layers running on top of each other [10]. Lower-level layers provide services to upper-level layers. The lowermost layer is built on a customized Linux system and its libraries. The Android middleware builds an abtraction between the operating system and the user-level application running on the very top of the [ar](#page-1-1)chitecture stack. In this tutorial, we concentrate on instrumenting user-level applications.

<span id="page-1-1"></span>Applications are provided to the user via different application markets like the official Google Play Store [11] and various third-party stores. Application developers can also host applications for download on their own websites.

#### **2.1 Application Architecture**

Most of the applications are written in the Java programming language<sup>1</sup>. They are compiled to Android's own bytecode format, called the Dalvik executable (dex). On application launch, the Android middleware spawns a new Dalvik Virtual Machine to execute the application's dex file. This enables Android to exploit the process isolation mechanisms of the underlying Linux operating system and ensures that all applications are run inside their own isolated containers. Note that Android applications do not use Java's concept of security managers [12]. Instead, Android implements its own permission systems for certain sensitive function calls. Furthermore, the Dalvik Virtual Machine is not

 $1$  In this tutorial, we disregard portions written in native code or script languages.

stack-based like the Java VM, but register-based and optimized for resourceconstrained mobile devices [13].

Android appli[cat](#page-17-1)ions do not have a single entry-point, such as the *main* method in Java. Developers must instead design the application in terms of components, each one adhering to a set of predefined interfaces. Every component is implemented as Java class derived from a specific base class in the Android middleware. Components react to OS events by overwriting the respective methods or calling specific OS methods to register further callbacks that are invoked when e.g. device's physical location changes.

There exist four different kinds of components: *activities*, *services*, *content providers*, and *broadcast receivers* [14]. *Activities* are single focused activities a user can interact with. They are the visible parts of an applications. In contrast, the *services* run in the background and are not interacting with the user directly. They are used for long-running background operations, such as MP3 playback. *Broadcast receivers* react to global events, such as incoming calls or text messages. *Content providers* implement domain-specific databases for, e.g., contacts [15].

<span id="page-2-0"></span>The first three component types can communicate via asynchronous messages called *intents*. An intent is an abstract description of an action "intended" to be performed, such as *"launch the following website"*. Intents are a powerful feature in the Android platform that allow communication betw[een](#page-17-2) components, both inside an application and across application boundaries. Intents are dispatched by the Android middleware, either to a directly specified receipient or to all receivers registered with the system for a specific intent type, e.g., all components capable of displaying a website to a user.

Each of the four different types of components have a distinct lifecyle that defines how the component is created, used and destroyed. The lifecycle is guided using events, i.e., a sequence of methods called by the OS. For instance, the onCreate() method gets called when an activity is loaded for the first time [16].

### **2.2 Android SMS Messenger E[xam](#page-1-2)ple**

We next describe a simple Android application implementing an SMS Messenger. [The](#page-4-0) app's user interface simply consists of two user inputs, one for the phone number and one for the message to be sent. When the user clicks on the"Send SMS" button, the application sends the given text message to the given phone number.

Listing 1.1 shows the corresponding source code. The code comprises the two methods onCreate and sendSms. As described in Section 2.1, the onCreate event method gets called when the activity is launched for the first time. The method defines some layout settings (setContentView) and prints out some debug information. Section 2.5 will give more details on Android's logging infrastructure.

The sendSms callback method is the more interesting part. It is called when the user clicks on the "Send SMS" button. The link between the method and the button is established using a layout XML file, which is a declarative way

```
1 public class RV2013 extends Activity
\frac{2}{3} {
 3 private EditText phoneNr, message;<br>4 private SmsManager smsManager = Sm
      4 private SmsManager smsManager = SmsManager.getDefault();
\begin{array}{c} 5 \\ 6 \\ 7 \\ 8 \\ 9 \end{array}6 @Override
      7 protected void onCreate(Bundle savedInstanceState) {
         super . onCreate(savedInstanceState);
         setContentView(R. layout. activity_rv2013);
\begin{array}{c} 10 \\ 11 \end{array}Log.i("INFO", "in onCreate");
12 }
13
14 public void sendSms (View v) {<br>15 Log.i ("INFO", "in sendSms")
      Log.i("INFO", "in sendSms");
\frac{16}{17}17 phoneNr = (EditText)findViewById(R.id.phoneNr);<br>18 message = (EditText)findViewById(R.id.message);
      nessage = (EditText)findViewById(R.id. message);
\frac{19}{20}ln("in sendSms");
\frac{21}{22}smsManager.sendTextMessage(phoneNr.getText().toString(), null,
         message.getText().toString(), null, null);<br>}
23\,24 }
```
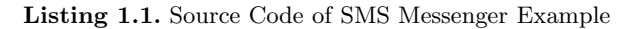

to register callsbacks for UI components<sup>2</sup>. The button handler again writes out some debug information ("in send Sms"), then extracts the user input in the different text fields using the *findViewById* OS function, afterwards calls the println method in the PrintStream class with the string "in SendSms" and finally sends out the SMS message, again using an OS function.

### **2.3 Overview of Androi[d AP](#page-4-0)I Calls**

The Android middleware provides abstractions for conveniently using device functions like sending SMS messages directly from applications written in Java without having to directly interact with native code libraries on the system level. The most important Android API methods for this paper are the following ones:

<span id="page-3-0"></span>**–** Log.i(String tag, String msg): Static methods which writes an info message to the log. The log can be browsed using the tool LogCat (c.f. Section 2.5).

tag: usually identifies the class or activity where the log call occurs msg: the message that should be logged

**–** findViewById(int id):

Returns references to GUI objects. In this example, the findViewById method is used to get the text field contents for message text and recipient phone number. Note that such calls are generated by the compiler; one usually use the constants in the R pseudo class to access GUI elements from app code.

<sup>2</sup> The other alternative would have been to programatically set a listener in *onCreate*.

id: the object id to search for

**–** SMSManager.sendTextMessage(String destinationAddress, String scAddress, String text, PendingIntent sentIntent, PendingIntent deliveryIntent):

sends a text-based SMS message

destinationAddress: the address to send the message to scAddress: the service center address; pass null to use the default text: the body of the message to send sentIntent: a broadcast message to be generated by the system when the message has been sent; pass null if not required deliveryIntent: a broadcast message for the message delivery; pass null if not required

### **2.4 Android.jar: Where Android Lives**

The Android middleware consists of predefined Java classes and a set of native libraries. To be able to compile Android apps that make use of this API on a desktop PC, the Java classes of the Android API must be present. Therefore, the Android SDK provides these classes in a file called *android.jar* in its *platforms* directory. There is one such file for every version of the OS. We recommend using the appropriate version of the JAR file since new APIs are added from time to time and old, deprecated ones are removed. The minimum compatible OS version specified in the application's manifest file is usually a good pick.

<span id="page-4-0"></span>However, note that these JAR files can only be used to create a somewhat complete callgraph and points-to set in the user code, but they cannot be used to actually run the application. This is because for many methods they only contain stubs and no actual implementations. Stubbed methods just throw a *NotImplementedException*. Obtaining a full *android.jar* file from a real phone is possible, but not trivial, as the Android API is stored in a precompiled and optimized file format. In most cases, such complete JAR files are not needed anyway.

### **2.5 Useful Tools**

The Android SDK provides a number of tools that support a developer during the developement of an Android application. For instance, debugging or running on an emulator is essential during the developement phase. Therefore, we will briefly introduce the two most important tools: Logcat and the Android emulator.

**Logcat.** Android's logging system provides a mechanism for collecting different kinds of log messages from various applications and system components. These logs can be easily viewed and filtered using the logcat tool which is built on top of Android's debug bridge adb. Logcat can directly be launched from the command line with adb logcat. It supports various settings for filtering and formatting the output as explained in [17]. The Android e[clip](#page-17-3)se plugin provides a more convenient graphical user interface to logcat.

A log entry can be produced by invoking the static methods in the android. util.Log class. For instance, the statement Log.e("TAG", "Ooops") creates an error line in the log. The Log.e method takes two parameters: The tag (first parameter) can be used for fil[terin](#page-17-4)g and categorization. The error message (second parameter) contains the error message or failure reason.

<span id="page-5-2"></span>**Android Emulator.** As the name already suggests, the Android emulator [18] is a virtual mobile device that runs on a computer and is similar to a real device. It does not contain all the features of a real mobile device such as sending emails, but for most purposes, it is sufficiently complete. However, note that applications may suffer from serious performance penalties when run on the emulator.

With the help of the Android debug bridge [19], it is easy to create a new emulator. The command android create avd -n <name> -t <targetID> creates a new virtual device with the given name. The targetID is the API level one needs, e.g., 17 for Android 4.2. The new emulator is started by emulator -avd <name>. Afterwards, the virtual device's user interface is shown and one can interact with the emulator through the SDK's command-line tools. A more convenient way for the creation of an emulator is the usage of the grafical interface provided by eclipse (*Android Virtual Device Manager* ).

### <span id="page-5-0"></span>**2.6 Managing APKs on the Device**

<span id="page-5-1"></span>For author identification purposes, the Android framework requries that each application has to be signed with a certificate. This, for [in](#page-17-5)stance, allows the s[yste](#page-5-0)m to check whether an application update actually comes from the original application developer. Furthermore, applications signed with the same key are granted special privileges in interprocess communication. On the Android platform, it is common that most of the application certificates are self-signed [20]. When changi[ng t](#page-17-5)he APK file, e.g., by instrumenting the code, the signature is lost and the application must be signed again.

Standard tools like *keytool* and *jarsigner* can be used for signing the application. An example for the generatio[n](#page-5-1) [of](#page-5-1) a private/public key pair with *keytool* [20] is shown in Listing 1.2.

```
1 $ keytool -genkey -v -keystore my-release -key.keystore
2 -alias alias_name - keyalg RSA - keysize 2048 - validity 10000
```
Listing 1.2. Generation of a private/publ[ic](#page-17-5) [k](#page-17-5)ey pair with keytool [20]

The jarsigner tool can be used for signing the application *my application.apk* with the private key generated with keytool. Listing 1.3 shows the command for signing an app with jarsigner.

1 \$ jarsigner -verbose -sigalg SHA1withRSA -digestalg SHA1 -keystore 2 my -release -key.keystore my\_application.apk alias\_name

Listing 1.3. Signing my application.apk with jarsinger [20]

<span id="page-6-0"></span>After signing the application, Google [21] recommends to use the *zipalign* tool to optimize the final APK. It ensures that all uncompressed data starts with a particular alignment relative to the start of the file. The zipalign tool comes with the Android SDK and Listing 1.4 shows the correspo[ndi](#page-16-5)ng command.

1 \$ zipalign -v 4 my\_appli[cati](#page-3-1)on.apk my\_application\_release.apk

**Listing 1.4.** Alignment of my application.apk befor release

### **3 Instrumentation with abc and AspectJ**

In this section, we describe how AspectJ and the AspectBench Compiler abc [9] can be used to declaratively instrument Android applications. Our goal is to modify the example application from Listing 1.1 such that no premium SMS messages to costly 0900 phone numbers can be sent anymore. Instead, an error message shall be written into the log file whenever the target phone number starts with 0900. SMS messages to normal phone numbers should be sent as usual. Obviously, this requires us to inline a monitor since no static analysis can know the target phone number the user is going to enter.

We create a new file *SendPremiumSMS.aj* with the contents shown in Listing 1.5. Note that the name of the file must match the name of the aspect. We first declare a pointcut for the SmsManager.sendTextMessage method. We could also have inlined it into the advice definition, but we are using it twice (once for blocking premium-rate SMS messages and once for logging that a message has actually been sent), so we keep it separate. The pointcut matches calls to the SMS sending method in the Android operating system, not our own user code. This way, we ensure that actually all SMS messages are intercepted which is especially useful when instrumenting unknown target applications.

```
1 import android. telephony.SmsManager;
 2 import android.app.PendingIntent;<br>3 import android.util.Log:
   import android.util.Log;
 4
 5 public aspect SendSMS_PremiumAspect {
 6<br>pointcut sendSms (String no)<br>call (void SmsManager.sen
           call(void SmsManager.sendTextMessage(..)) && args(no, ..);
 8
9 after (): sendSms (*) {<br>10 Log.i("Aspect", "SMLog.i("Aspect", "SMS message sent");<br>}
11 }
\begin{array}{c} 12 \\ 13 \end{array}13 void around (String no): sendSms(no) {
14 if (no.startsWith("0900"))
15 Log.i("Aspect", "Premium SMS message blocked");<br>16 else proceed(no):
       else proceed (no);
17 }
18 }
```
**Listing 1.5.** Aspect for blocking premium-rate SMS messages

In general, the aspects as such are written in the well-known AspectJ syntax and are not Android-specific except for the methods intercepted in the pointcuts and the ones called in the pieces of advice. All mapping to the Android platform is done by the abc compiler during the weaving process.

Since we only want a notification when an SMS message has actually been sent, the order of the pieces of advice inside the aspect is important: We place the *around* advice last to give it precedence over the *after* advice which shall only be executed when the *around* advice proceeds, i.e., the target phone number is not a premium-rate number. Otherwise, the SMS message is blocked and thus shall not be logged.

abc supports two different frontends for parsing Java source code: Polyglot and JastAdd. The Polyglot frontend is a bit dated and should not be used for instrumenting Android applications from source. JastAdd can be enabled as an extension using the -ext abc.ja command-line option. Also note that abc has its own class path which is independent of the JDK's class path and which must be set using the -cp option. It should include both the JRE's rt.jar file and abc's own abc-runtime.jar file. Since our target application references classes from the Android framework, we also need to include the android.jar file.

If applications written for modern versions of the Android API are also supported on older platforms (i.e., have a lower minimum SDK version that one they were developed for), the Android eclipse plugin automatically integrates so-called support classes which add some newer APIs to older platforms. The respective *jar* file can then found in the *libs* directory of the application project and needs to be included in abc's class path as well.

<span id="page-7-0"></span>The complete command-line for instrumenting the example is shown in Listing 1.6. The Android support is enabled with the -android option, the APK file name is given with the -injars switch.

```
1 java -cp abc-ja-exts-complete.jar abc.main.Main \\ -cp /path/to/rt.jar: \
\begin{array}{c|c} 2 & -cp & /path/to/rt.jar: \ \hline 3 & & /path/to/android-sum \end{array}.<br>/path/to/android-support-v4.jar: \
\begin{array}{c} 4 \\ 5 \end{array}/path/to/android.jar: \
5 /path/to/abc-runtime.jar \
6 -ext abc.ja \
\begin{array}{cc} 6 & -\texttt{ext} & \texttt{abc}. \texttt{ja} \ \texttt{7} & -\texttt{android} & -\texttt{inj} \\ 8 & / \texttt{path} / \texttt{to} / \texttt{Send} \end{array}7 -android -injars /path/to/RV2013.apk \
8 /path/to/ SendSMS_PremiumAspect.aj
```
**Listing 1.6.** abc compiler command-line

Unsigned applications will not run on the Android OS, which is why the instrument[ed](#page-17-6) *apk* file still needs to be signed before it can be run on a real phone or the emulator (c.f. Section 2.6).

### **4 Instrumentation with Tracematches**

While AspectJ is rather convenient for describing Android instrumentations (see Section 3), it requires additional manual effort when sequences of actions shall be tracked. Tracematches [22] provide a simple regular-expression based approach to declaratively abstract from such tracking. Let us assume we want to raise an

```
1 import android.telephony.SmsManager;<br>2 import android.app.PendingIntent:
    import android.app. PendingIntent;
 ا<br>4
 4 public aspect SMSSpam {<br>5 tracematch(String no)
 5 tracematch(String no) {<br>
sym sendSms after:<br>
call (void SmsManag
          sym sendSms after:
             call ( void SmsManager.sendTextMessage(..)) && args(no, ..);
 \frac{8}{9}9 sendSms [3] sendSms+ {<br>10 System.out.println(
          System.out.println("SMS spam detected to no: " + no);
11 }
12
13 }
14 }
```
<span id="page-8-1"></span>**Listing 1.7.** Aspect for blocking premium-rate SMS messages

<span id="page-8-0"></span>alert when more than three SMS messages [are](#page-8-1) sent to the same phone number by an application, as this might indicate SMS spam. In AspectJ such counting would have to be implemented manually. In Tracematches, we simply define the pattern shown in Listing 1.7. Note that the name of the file and the name of the aspect must match, i.e., SMSSpam.aj in this case.

For compiling the tracematch, we again use the AspectBench compiler abc. The command-line is similar to the one shown in Section 3 for AspectJ, we only need to enable the tracematch extension as shown in Listing 1.8.

```
1 java -cp abc-ja-exts-complete.jar abc.main.Main \\ -cp /path/to/rt.jar: \
\begin{array}{c} 2 \overline{\smash{\big)} } -\text{cp} \overline{\smash{\big)} } \text{path/to/rt. jar: } \ 3 \overline{\smash{\big)} } \end{array}\begin{array}{lll} 3 & \text{ } & \text{ } & \text{ } & \text{ } \\ 4 & & \text{ } & \text{ } & \text{ } & \text{ } \\ 4 & & \text{ } & \text{ } & \text{ } & \text{ } \\ 5 & & \text{ } & \text{ } & \text{ } & \text{ } \\ 5 & & \text{ } & \text{ } & \text{ } & \text{ } \\ 6 & & \text{ } & \text{ } & \text{ } & \text{ } \\ 7 & & \text{ } & \text{ } & \text{ } & \text{ } & \text{ } \\ 7 & & \text{ } & \text{ } & \text{ } & \text{ } & \text{ } \\ 8 & & \text{ } & \text/path/to/android.jar: \
5 /path/to/abc-runtime.jar \
6 -ext abc.ja.tm \
\begin{array}{cc} 6 & -\texttt{ext} \ \texttt{abc} \texttt{.ja} \texttt{.tm} \ \texttt{7} & -\texttt{android} \ -\texttt{injars} \ \texttt{6} & \texttt{path/to/SMSSpam} \end{array}-android -injars /path/to/RV2013.apk \
               /path/to/SMSSpam.aj
```
**Listing 1.8.** abc com[pile](#page-9-0)r command-line

# **5 The Machinery: Soot and Jimple**

Soot [8] is an extensible program analysis and optimization framework for Java and Java-like environments such as Dalvik. It supports various input formats including Java source [cod](#page-17-7)e, Java class files, and Dalvik dex files and also allows to write out these file formats after transformation. Figure 1 gives an overview of all possible input and output formats.

Code included in an Android application's *apk* file is automatically extracted before analysis. Afterwards, a new *apk* file containing the transformed code is built which can then be signed and executed on a phone or the emulator. abc uses Soot internally to weave aspects or tracematches into Java programs or Android apps.

Soot is organized in phases and packs [23]. Every pack contains an ordered list of phases. The first pack applied to every single method is the Jimple Bodies pack *jb* which translates the respective method's body into an intermediate representation called *Jimple*. Afterwards, if whole-program analysis is enabled, a number

<span id="page-9-0"></span>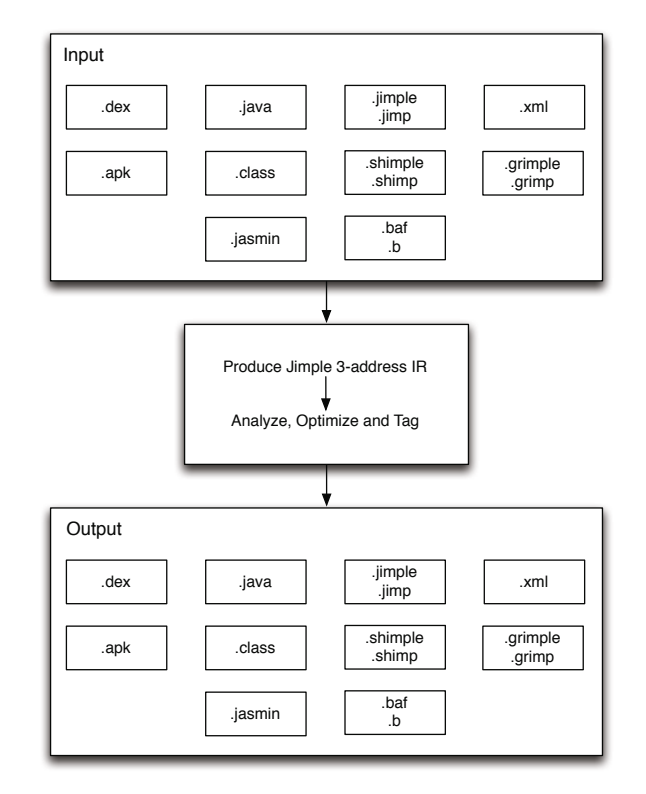

**Fig. 1.** Input and Output Formats in Soot

of whole-program packs run. They do not target single methods or classes, but [th](#page-17-8)e whole so-called *scene* containing all classes that have been loaded. Which classes are loaded depends on Soot's command line options. Consult the online documentation for details [24]. Usually, you only need to enable whole program mode if your analysis requires a complete call graph. If not, you can skip these phases by leaving the whole-program-mode option disabled which can considerably improve performance.

The first whole-program pack to run is the *cg* pack which creates the callgraph. Soot implements various callgraph construction algorithms. In this tutoral, we will use SPARK [25] for maximum precision. In some cases, less precise, but faster algorithms might be more appropriate. Once the callgraph is done, three more whole-program packs (whole-jimple-transformation, whole-jimple-optimization, whole-jimple-annotation) are executed, followed by a sequence of single methodpacks (jimple-transformation, jimple-optimization, jimple-annotation).

For our purposes, we leave the whole-porgram-mode disabled and add a new phase to the jimple-transformation pack *jtp* which places our code directly after

the Jimple bodies are produced and before all other optimizations like dead code elimination run. This allows us to exploit the transformations done in the latter. If we needed a complete callgraph, we would use the whole-jimpletransformation-pack *wjtp* instead.

In the remainder of this section, we will show how to programatically configure and launch Soot, how to access the Jimple code of a method, and explain how Jimple is structured.

#### **5.1 Jimple: Java, But Simple**

Jimple stands between full Java sourcecode on one side and Java/Dalvik bytecode on the other side. While the first is impractically complex for static analysis or program transformations, the latter is quite cumbersome to work with because of its large number of (untyped) instructions. Jimple combines the advantages of both sides: There is only a limited instruction set, data is stored in variables, and statements are generally of a simple three-operand form. More complex statements or expressions are broken up into simple single-operation pieces and a set of intermediate variables. For instance, in Jimple a=b+c+2 would be transformed to temp=b+c, a=temp+2 with a new intermediate variable temp.

[Jim](#page-11-0)ple contains two general concepts: *locals* which are local variables and *units* which are statements. Every method body contains one chain of locals and one ordered chain of units. Units are usually of some type derived from *Stmt*, which in turn can contain references to expressions derived from *Expr*. Jimple generalizes all Java constructs to units and locals. The Java *this* reference, for instance, is assigned to a local at the beginning of an instance m[eth](#page-11-1)od. Afterwards, it behaves just like an ordinary local variable. The same happens with method parameters. These special assignments are called *IdentityStatement*s (c.f. lines 12 and 13 in Listing 1.9).

Assignments between locals, constants, and fields are done using *AssignStatement*s (c.f. line 23). Since Soot represen[ts t](#page-11-2)he [AST](#page-11-3) as an object model in memory, the left and right sid[e of](#page-11-4) an assignment are references to the objects representing the expressions standing on either side. Pro[gram](#page-11-5)atically traversing Jimple code thus simply means following chains of references. Fo[r in](#page-11-4)stance, in line 16, the right-hand side of the assignment is a typecast represented by a *CastExpr* object.

To call methods, Jimple supports four different expressions, depending on the type of the target method. The three most important ones are *VirtualInvokeExpr* for a virtual dispatch invoke to an instance method (lines 15 and 18), *StaticInvokeExpr* for calling a static method (line 14), and *InterfaceInvokeExpr* for calling a method of an object of which only its interface type is known (line 26). Any invoke expression can be part of standalone statement called *InvokeStmt* (lines 14, 22, and 30), but can also serve as the right side of an assignment (i.e. *AssignStmt*, e.g., in line 15) unless the return type is void.

```
1 public void sendSms(android.view.View)
 \frac{2}{3} {
 3 de.ecspride.RV2013 $r0;<br>4 android.view.View $r1;
 4 android.view.View $r1;<br>5 java.lang.String $r2,
 5 java.lang.String $r2, $r3<br>6 android.widget.EditText $:
 6 android.widget.EditText $r4;<br>7 int $i0;
 \begin{array}{c} 7 \\ 8 \\ 9 \\ 1 \end{array} int $10;<br>9 android.
       java.io. PrintStream $r5;
 9 android. telephony.SmsManager $r6;
10 android.text.Editable $r7;
\frac{11}{12}12 $r0 := @this: de.ecspride.RV2013;<br>13 $r1 := @parameter0: android.view.
13 \text{I} = \text{Cparameter}: android.view.View;<br>14 staticinvoke <android.util.log: int
       14 staticinvoke <android.util.Log: int
          i(java.lang.String,java.lang.String)>("INFO", "in sendSms");
15 $r1 = virtualinvoke $r0.<de.ecspride .RV2013: android.view.View
           findViewById( int) >(2131165184);
16 $r4 = (android.widget.EditText) $r1;<br>17 $r0 \leq de gernride RV2013 : android wi17 $r0. \leq de. ecspride . RV2013: android. widget. EditText phoneNr> = $r4; 18<br>18 $r1 = virtualinvoke $r0. \leq de. ecspride . RV2013: android. view. View18 $r1 = virtualinvoke $r0.<de.ecspride .RV2013: android.view.View
          findViewById( int) >(2131165187);
19 r4 = (android.widget.EditText) $r1;<br>20 r0.\leq de.easpride.RV2013: android.wide20 \text{20} $r0. <de.ecspride.RV2013: android.widget.EditText message> = $r4;<br>21 $r5 = <iava.lang.Svstem: iava.io.PrintStream out>:
21 $r5 = <java.lang. System: java.io. PrintStream out>;<br>22 virtualinvoke $r5 <iava.io. PrintStream: void
       virtualinvoke $r5. < java.io. PrintStream: void
          println (java.lang. String) > ("in sendSms");
23 $r6 = $r0.<de.ecspride .RV2013: android. telephony.SmsManager
          smsManager>;
24 \text{ $r4 = $r0. \text{ <de.} \text{e} \text{ of } \text{.} \text{R} \text{ of } \text{.} \text{R}} android.widget.EditText phoneNr>;<br>25 \text{ $r7 = \text{ virtual}\text{ in } \text{.} \text{R} \text{ of } \text{.} \text{ and } \text{.} \text{C} \text{ of } \text{.} \text{ and } \text{.} \text{ and } \text{.} \text{ and } \text{.} \text{ C} \text{ of } \text{.} \text{ and } \text{.} \text{ C} \25 $r7 = virtualinvoke $r4.<android.widget.EditText: android.text.Editable
          getText () >();
26 $r3 = interfaceinvoke $r7.<android.text.Editable: java.lang.String
          toString()>();27 $r4 = $r0. <de.ecspride.RV2013: android.widget.EditText message>:
28 | $r7 = virtualinvoke $r4.<android.widget.EditText: android.text.Editable
          getText()>();
29 $r2 = interfaceinvoke $r7.<android.text.Editable: java.lang.String
          toString()>();30 virtualinvoke $r6.<android. telephony.SmsManager: void
           sendTextMessage( java.lang.String,java.lang.String,java.lang.String,
                      android.app.PendingIntent ,android.app. PendingIntent)>($r3 ,
          null, $r2, null, null);
31 return ;
32 }
```
<span id="page-11-6"></span>**Listing 1.9.** Jimple code for sending an SMS message

Method bodies are commonly analyzed by iterating ove[r th](#page-17-9)e units (i.e., statements) they comprise. For program rewriting, the chain of units is patched by removing existing units, inserting new units at the desired positions, or changing the expressions within existing units. All of these changes will be explained in the remainder of this paper.

#### **5.2 Soot Options**

Soot provides a lot of different command-line options. An online tutorial [26] gives a good overview of the different kinds of options available. The most important options for instrumenting Android applications are the following:

-cp *pathlist* : The classpath to be used when loading classes into Soot. Not to be confused with the classpath used by the JVM.

-pp: This option prepends the VM's classpath to Soot's own classpath.

-validate: Causes sanity checks to be performed on Jimple bodies to make sure the transformations have caused no type errors. This option may degrade Soot's performance, but might be useful for debugging instrumentation code.

-output-format *format* : Specifies the format of output files Soot should produce, if any. In case of Android instrumentation, the *dex* format has to be set. For debugging purposes, one can use the *jimple* output format to inspect the instrumentation results in the intermediate language. Note, though, that one cannot create outputs in multiple formats at the same time.

-process-dir *dirs* : Adds all classes in dirs to the set of classes to be analyzed and transformed by Soot. The list dirs can also contain *jar* or *apk* files.

<span id="page-12-0"></span>-src-prec *format* : Sets format as Soot's preference for the type of source files to read when it looks for a class. In the case of Android, the *apk* format must be set.

-w: Tells Soot to enable the whole-program transformation packs. Required if one requires a callgraph or [want](#page-12-0)s to use the *wjtp* pack for performing global transformations spanning multiple methods.

-allow-phantom-refs: Allows Soot to model classes not found on the classpath by stubs containing no methods or fields. Useful for saving memory by not including full implementations of some libraries.

These options can either be set via the command line or directly in the Java code via Options.v(), e.g., Options.v().set whole program(true) for enabling whole-program mode if required. Listing 1.10 shows an example of a possible Soot initialization for instrumenting Android applications.

```
1 private static boolean SOOT_INITIALIZED = false;<br>2 private final static String androidJAR = "./lib/
  2 private final static String androidJAR = "./lib/android.jar";
3 private final static String apk = "./apk/RV2013.apk";
 4
 5 public static void initialiseSoot(){<br>6 if (SOOT_INITIALIZED)
 \begin{bmatrix} 6 \\ 7 \end{bmatrix} if (SOOT_INITIALIZED)
               return;
 \frac{8}{9}9 Options.v().set_allow_phantom_refs(true);<br>10 Options.v().set_prepend_classpath(true);
10 \left\{\n \begin{array}{ll}\n 0 & \text{options.} \text{v} \left( \right) . \text{set\_prepend\_classpath(true)} \text{;} \\
 0 & \text{ptions.} \text{v} \left( \right) . \text{set\_validated(true)} \text{;}\n \end{array}\n\right.0ptions.v().set_validate(true);
\begin{array}{c} 12 \\ 13 \end{array}13 Options.v().set_output_format( Options.output_format_dex);<br>14 Options.v().set_process_dir(Collections.singletonList(apk
            {\tt Options.v().set\_process\_dir(Collections.\tt{singletonList(apk))};15 Options.v().set_force_android_jar(androidJAR);
16 Options.v().set_src_prec( Options.src_prec_apk);
\frac{17}{18}0ptions.v().set_soot_classpath(androidJAR);
19
20 Scene.v().loadNecessarvClasses();
\frac{21}{22}SOOT_INITIALIZED = true;
23 }
```
**Listing 1.10.** Soot Initialization Example for Instrumenting Android Applications

### <span id="page-13-0"></span>**6 Manua[l](#page-17-10) [In](#page-17-10)strumentation**

<span id="page-13-1"></span>Besides the convenient way of instrumenting Android applications with the help of AspectJ (c.f. Section 3) or tracematches (c.f. Section 4), one can also use Soot to directly manipulate an Android application's code using the Jimple intermediate representation. This is especially important for instrumentations that are not possible with ApsectJ or tracematches. We described a range of s[uch](#page-8-0) policies in previous work [27]. As a simple example, AspectJ cannot be used to [remo](#page-13-1)ve debugging outputs i[nclud](#page-11-6)ing all intermediate computations that are only used in such debugging statements. These computations will remain even if the debug outputs as such are filtered using an *around* advice.

This section demonstrates the two possiblities in direct code modification: removing or adding code. Manipulating existing units is straight-forward given that knowledge. Instead of generating new Jimple units, one simply changes the fields of existing objects. As a first step, we need to configure launch Soot as desribed in section 5. We then register a *jimple-transformation* transformation phase as shown in listing 1.11. As discussed in section 5.2, this is more efficient than using a *whole-jimple-transformation* whole-program phase. Furthermore, we do not need a complete callgraph for our goal, so there is no reason to have Soot create one.

```
ger.v().getPack("jtp").add(<br>2 new Transform("jtp.myAnalysis",
MyBodyTransformer()));<br>3 PackManager.v().runPacks():
3 PackManager.v().runPacks();<br>4 PackManager.v().writeOutput
  PackManager.v().writeOutput();
```
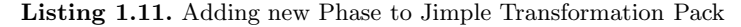

The runPacks() methods triggers the execution of the packs and calls the overwritten internalTransform() method inside the MyBodyStranformer class derived from  $BodvTranformer<sup>3</sup>$ . In order to iterate over all classes and methods in the Android application, one can use the code in listing 1.12 as a starting point. The code must be placed inside internalTransform().

```
1 for (SootClass c : Scene.v(). getApplicationClasses()) {
 2 for(SootMethod m : c.getMethods()){<br>3 if(m.isConcrete()){<br>4 Body body = m.retrieveActiveBo
          if(m.isConcrete()){
 4 Body body = m.retrieveActiveBody();<br>5 Iterator<Unit> i = body.getUnits().
 5 Iterator (Unit > i = body.getUnits ().snapshotIterator();<br>
while (i.hasNext()) {<br>
Unit u = i.next();<br>
(/do something<br>
()<br>
()
               while (i.hasNext()) {
                  Unit u = i.next();
                  //do something
 9 }
10 }
\overline{11}12 }
```
**Listing 1.12.** Iterating over the Android Code

<sup>3</sup> In whole-program-mode, we would have used a *SceneTransformer* in the *wjtp* pack.

One important point in this code snippet is the snapshotIterator() method that should be used if statements in the method's body will be changed while the loop runs. This avoids ConcurrentModificationExceptions.

### **6.1 Removing Statements**

The fact that all statements in the body of a method are stored into a chain makes it very easy to remove a complete statement from the Jimple code. This can be done by just removing it from the chain:

```
body.getUnits ().remove(unit);
```
After removing statements, dead code can remain. Soot already offers optimizations for removing such code, propagating definitions that are only used once, and others. If the subsequent Jimple optimization pack (jop) is enabled, those optimizations are applied automatically.

### **6.2 Adding New Statements**

In general, the unit chain allows new statements to be placed before  $(insertBefore())$  or after  $(insertAfter())$  a specific c[ode](#page-2-0) point. These must be fully-constructed Jimple units containing all required expressions, i.e., the operands in case of a primitive arithmetic operation. The  $\text{jumple.}$  v() singleton provides factory m[eth](#page-11-7)ods called  $\text{Jimple.v}()$ .newX for generating new Jimple statments and expressions where X stands for the different kinds of AST elements. An example is newStaticInvokeExpr() which creates a new static invoke expression to be used inside an invoke statement or as the right side of an assignment.

Let us go back to our original SMS Messenger Example (c.f. Section 2.2) and insert some checks that prevent the application from sending SMS messages to premium rate numbers. This check has to be placed before the sendTextMessage() method in line 30 and could look like the one described in Listing 1.13 for premium rate numbers that start with 0900.

```
1 if (!phoneNr.getText ().toString ().startsWith("0900"))<br>3 smsManager.sendTextMessage(phoneNr.getText ().toSt<br>3 message.getText ().toString (), null, null);
        smsManager.sendTextMessage(phoneNr.getText().toString(), null,
           message.getText().toString(), null, null);
```
**Listing 1.13.** 0900 Premium Rate SMS Check

Before this statement can be constructed, various expressions must be generated:

- **–** String constant for the number "0900"
- **–** Method call to the startsWith() method. The result must be stored in a new local variable that does not conflict with any existing local variable.
- **–** "if" statement with *then* and *else* branch

A complete example for integrating such a check is described in Listing 1.14.

```
1 private void eliminatePremiumRateSMS( Unit u, Body body) {
 2 Stmt stmt = (Stmt) u;
 3 if (stmt. containsInvokeExpr()){
 4 InvokeExpr iinv = ( InvokeExpr) invoke. getInvokeExpr();
 5 if(iinv.getMethod().getSignature().equals(SEND_SMS_SIGNATURE)){<br>
Value phoneNumber = invoke.getInvokeExpr().getArg(0);<br>
if (phoneNumber instanceof Local){
                                           \overline{\phantom{a}} = invoke.getInvokeExpr().getArg(0);
               7 if (phoneNumber instanceof Local){
                  Local phoneNoLocal = (Local) phoneNumber;
\begin{array}{c} 8 \\ 9 \\ 10 \end{array}10 // Invoke startsWith and save result<br>11 VirtualInvokeExpr inv = generateStar
11 VirtualInvokeExpr inv = generateStartsWith(body, phoneNoLocal);<br>12 Local invRes = generateNewLocal(body, BooleanType.v());
12 Local invRes = generateNewLocal(body, BooleanType.v());<br>
AssignStmt astmt = Jimple.v().newAssignStmt(invRes, inv
13 AssignStmt astmt = Jimple.v().newAssignStmt(invRes, inv);<br>14 hody.getUnits().insertBefore(astmt.u);
                  body.getUnits ().insertBefore(astmt, u);
15
16 //generate condition<br>17 NopStmt nop = Jimple
17 NopStmt nop = Jimple.v().newNopStmt();<br>18 1fStmt ifStmt = Jimple.v().newIfStmt(i
                  18 IfStmt ifStmt = Jimple.v(). newIfStmt(invRes, nop);
19
20 body.getUnits ().insertBefore(ifStmt, u);<br>21 body.getUnits ().insertAfter(nop.u):
              body.getUnits ().insertAfter(nop, u);
\begin{array}{c} 22 \\ 23 \end{array}\begin{array}{c|c} 23 \\ 24 \end{array} }
24 }
\frac{25}{26}26 private InvokeExpr generateStartsWith( Body body , Local phoneNoLocal) {
27 SootMethod sm = Scene.v(). getMethod(STARTS_WITH_SIGANTURE);
28 return Jimple.v(). newVirtualInvokeExpr( phoneNoLocal , sm.makeRef (),
          StringConstant.v("0900"));
29 }
\begin{array}{c} 30 \\ 31 \end{array}31 private Local generateNewLocal( Body body , Type type){
32 LocalGenerator lg = new LocalGenerator( body);
33 return lg.generateLocal( type);
34 }
```
<span id="page-15-0"></span>**Listing 1.14.** Generation of Jimple Statements for Premium Rate SMS Check

SEND SMS S[IGNAT](#page-13-3)URE is a string constant containing the method signature of the  $sendTextMessage$ . STARTS\_WITH\_SIGNATURE is the signature of the startsWith() method in the String class.

Note that we do not directly create new locals by giving a name and a type. Instead, we defer this task to the LocalGenerator class which automatically creates a unique local name.

Finally, the eliminatePremiumRateSMS() method has to be called inside the code snipped shown in Listing 1.12 so that the instrumentation is performed for all methods that possibly send SMS messages.

### **7 Conclusion**

In this tutorial paper, we have shown how to instrument Android applications using AspectJ, Tracematches and manual imperative instrumentation based on Soot. All these techniques can also be applied to classical Java programs. For Android, there are a number of platform-specific issues to keep in mind such as the need for signing the APK file before running it on a phone or the emulator.

<span id="page-16-2"></span><span id="page-16-1"></span><span id="page-16-0"></span>The techniques shown in this paper can not only be used for security purposes, but also for code o[ptimization](https://github.com/secure-software-engineering/android-instrumentation-tutorial) [and](https://github.com/secure-software-engineering/android-instrumentation-tutorial) [analysis](https://github.com/secure-software-engineering/android-instrumentation-tutorial) [in](https://github.com/secure-software-engineering/android-instrumentation-tutorial) [general.](https://github.com/secure-software-engineering/android-instrumentation-tutorial) [Many](https://github.com/secure-software-engineering/android-instrumentation-tutorial) optimizations like [constant](https://github.com/secure-software-engineering/android-instrumentation-tutorial) [propagation](https://github.com/secure-software-engineering/android-instrumentation-tutorial) [or](https://github.com/secure-software-engineering/android-instrumentation-tutorial) [dead](https://github.com/secure-software-engineering/android-instrumentation-tutorial) [code](https://github.com/secure-software-engineering/android-instrumentation-tutorial) [e](https://github.com/secure-software-engineering/android-instrumentation-tutorial)limination are already built into Soot, making instrumentations easier for the user.

### **8 Examples**

<span id="page-16-3"></span>T[he](http://www.idc.com/tracker/showproductinfo.jsp?prod_id=37) [SMS](http://www.idc.com/tracker/showproductinfo.jsp?prod_id=37) [Messenger](http://www.idc.com/tracker/showproductinfo.jsp?prod_id=37) [example](http://www.idc.com/tracker/showproductinfo.jsp?prod_id=37) [\(RV2013\)](http://www.idc.com/tracker/showproductinfo.jsp?prod_id=37) [as](http://www.idc.com/tracker/showproductinfo.jsp?prod_id=37) [well](http://www.idc.com/tracker/showproductinfo.jsp?prod_id=37) [as](http://www.idc.com/tracker/showproductinfo.jsp?prod_id=37) [t](http://www.idc.com/tracker/showproductinfo.jsp?prod_id=37)he instrumentation examples can be downloaded from https://github.com/secure-softwareen[gineering/android-instrumentation-tut](http://www.bit9.com/pausing-google-play/)orial

### **References**

- 1. International Data Corporation: Worldwide quarterly mobile phone tracker 3q12 (November 2012), http://www.idc.com/tracker/showproductinfo.jsp?prod id=37
- 2. Bit9: Pausing google play: More than 100,000 android apps may pose security risks (November 2012), http://www.bit9.com/pausing-google-play/
- <span id="page-16-4"></span>3. Lu, L., Li, Z., Wu, Z., Lee, W., Jiang, G.: Chex: statically vetting android apps for component hijacking vulnerabilities. In: Proceedings of the 2012 ACM Conference on Computer and Communications Security, pp. 229–240. ACM (2012)
- <span id="page-16-5"></span>4. Kim, J., Yoon, Y., Yi, K., Shin, J., Center, S.: Scandal: Static analyzer for detecting privacy leaks in android applications. In: Proceedings of the Workshop on Mobile Security Technologies (MoST), in Conjunction with the IEEE Symposium on Security and Privacy (2012)
- <span id="page-16-6"></span>5. Yang, Z., Yang, M.: Leakminer: Detect information leakage on android with static taint analysis. In: IEEE 2012 Third World Congress on Software Engineering (WCSE), pp. 101–104 (2012)
- 6. Enck, W., Gilbert, P., Chun, B.G., Cox, L.P., Jung, J., McDaniel, P., Sheth, A.N.: Taintdroid: an information-flow tracking system for realtime privacy monitoring on smartphones. In: Proceedings of the 9th USENIX Conference on Operating Systems Design and Implementation. OSDI 2010, pp. 1–6. USENIX Association, Berkeley (2010)
- 7. Xu, R., Saïdi, H., Anderson, R.: Aurasium: practical policy enforcement for an[droid](http://source.android.com/tech/security/) [applications.](http://source.android.com/tech/security/) [In:](http://source.android.com/tech/security/) [Proc](http://source.android.com/tech/security/)eedings of the 21st USENIX Conference on Security Symposium, Security 20[12,](https://play.google.com/) [pp.](https://play.google.com/) [27–27.](https://play.google.com/) [USENIX](https://play.google.com/) [Asso](https://play.google.com/)ciation, Berkeley (2012)
- 8. Lam, P., Bodden, E., Lhoták, O., Hendren, L.: The soot framework for java program analysis: a retrospective. In: Cetus Users and Compiler Infastructure Workshop, CETUS 2011 (October 2011)
- 9. Allan, C., et al.: Abc: the aspectbench compiler for aspectj. In: Glück, R., Lowry, M. (eds.) GPCE 2005. LNCS, vol. 3676, pp. 10–16. Springer, Heidelberg (2005)
- 10. Android: Android security overview (December 2012), http://source.android.com/tech/security/
- 11. Goolge Inc.: Google play (December 2012), https://play.google.com/
- 12. Bodden, E., Hermann, B., Lerch, J., Mezini, M.: Reducing human factors in software security architectures. In: Future Security Conference (to appear, September 2013)
- 13. Oh, H.S., Kim, B.J., Choi, H.K., Moon, S.M.: Evaluation of android dalvik virtual machine. In: Proceedings of the 10th International Workshop on Java Technologies for Real-time and Embedded Systems, JTRES 2012, pp. 115–124 (2012)
- <span id="page-17-6"></span><span id="page-17-5"></span><span id="page-17-4"></span><span id="page-17-3"></span><span id="page-17-2"></span><span id="page-17-1"></span><span id="page-17-0"></span>[14. Google Inc.: Application fundamentals \(D](http://developer.android.com/tools/help/logcat.html)ecember 2012), http://developer.android.com/guide/components/fundamentals.html
- [15. Google Inc.: Content provider basics \(Dece](http://developer.android.com/tools/help/emulator.html)mber 2012), http://developer.android.com/guide/topics/providers/ [content-provider-basics.html](http://developer.android.com/tools/help/adb.html)
- <span id="page-17-7"></span>16. Google Inc.: Activity (June 2013),
- [http://developer.android.com/reference/android](http://developer.android.com/tools/publishing/app-signing.html)/app/Activity.html 17. Google Inc.: Logcat (June 2013),
- [http://developer.android.com/tools/he](http://developer.android.com/tools/help/zipalign.html)lp/logcat.html 18. Google Inc.: Android emulator (June 2013),
- <span id="page-17-8"></span>http://developer.android.com/tools/help/emulator.html
- <span id="page-17-9"></span>19. Google Inc.: Android debug bridge (June 2013), http://developer.android.com/tools/help/adb.html 20. Google Inc.: Signing your applications (June 2013),
- <span id="page-17-10"></span>http://developer.android.com/tools/publishing/app-signing.html [21. Google Inc.: zipalign \(June 2013](http://www.bodden.de/2008/11/26/soot-packs/)),
- http://developer.android.com/tools/help/zipalign.html
- [22. Allan, C., Avgustinov, P., Christens](http://www.sable.mcgill.ca/soot/tutorial/phase/)en, A.S., Hendren, L., Kuzins, S., Lhoták, O., de Moor, O., Sereni, D., Sittampalam, G., Tibble, J.: Adding trace matching with free variables to aspectj. In: Proceedings of the 20th Annual ACM SIGPLAN Conference on Object-oriented Programming, Systems, Languages, and Applications. [OOPSLA](http://www.sable.mcgill.ca/soot/tutorial/usage) [2005,](http://www.sable.mcgill.ca/soot/tutorial/usage) [pp.](http://www.sable.mcgill.ca/soot/tutorial/usage) [345–364.](http://www.sable.mcgill.ca/soot/tutorial/usage) [ACM](http://www.sable.mcgill.ca/soot/tutorial/usage), New York (2005)
- 23. Bodden, E.: Packs and phases in soot (November 2008), http://www.bodden.de/2008/11/26/soot-packs/
- 24. Lam, P., Qian, F., Lhoták, O.: Packs and phases in soot (November 2008), http://www.sable.mcgill.ca/soot/tutorial/phase/
- 25. Lhoták, O., Hendren, L.: Scaling java points-to analysis using spark. In: Hedin, G. (ed.) CC 2003. LNCS, vol. 2622, pp. 153–169. Springer, Heidelberg (2003)
- 26. Patrick Lam, F.Q., Lhoták, O.: Soot command-line options (June 2013), http://www.sable.mcgill.ca/soot/tutorial/usage
- 27. Arzt, S., Falzon, K., Follner, A., Rasthofer, S., Bodden, E., Stolz, V.: How useful are existing monitoring languages for securing android apps? In: 6. Arbeitstagung Programmiersprachen (ATPS 2013). Lecture Notes in Informatics, Gesellschaft für Informatik (February 2013)